# **Sensor de apertura WiFi**

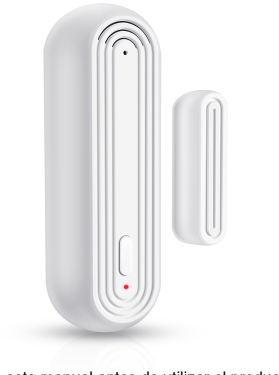

**Especificaciones:** Voltaje de entrada : DC3V LR03

Consumo en reposo ≤ 55uA Consumo en alarma: ≤ 180mA Aviso bajo voltaje: ≤ 2.4V Conexión WiFi : 802.11b/g/n Distancia parte magnética <15mm Nivel de sonido ≤ 90dB a 1 metro Temperatura entorno entre - 10℃ a +50℃

Humedad entorno máximo 95% H.R.

**Como utilizarlo:**

1. Empuja el soporte hacia arriba para separar ambas partes e insertar la batería

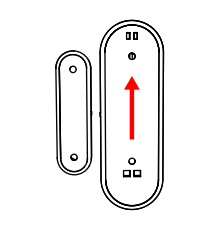

2. Pon la batería en su posición correcta según el esquema interior. Vuelve a observaras como parpadea el led del sensor

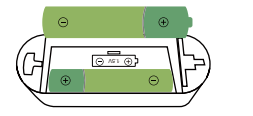

el siguiente código QR

## **5.1 Configuracion modo EZ**

Haz una larga pulsación del botón reset durante más de 5 segundos hasta que el led

3. Descarga la APP SmartLife APP en tu teléfono móvil a través de Google Play Store o escanea Desde la APP pulsa en "+" y en "Agregar dispositivos"

### Android/iOS

4.Accede a la APP mediante tu número de teléfono o email

2 3 4 5 6

5. Dispones hasta 3 formas de agregar el sensor

parpadee rápido.

En el lateral izquierdo "Sensor de protección" y en el centro "Sensor WiFi" Confirma que está parpadeando rápido el led y escribe la contraseña de tu red wifi para

que se conecte el sensor

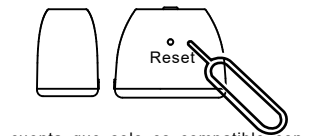

Ten en cuenta que solo es compatible con redes WiFi 2.4Ghz, no con WiFi 5Ghz

## **5.2 Configuracion con Bluetooth.**

Activa el Bluetooth de tu teléfono y sigue los pasos del asistente para conectar el

#### dispositivo a tu red WiFi

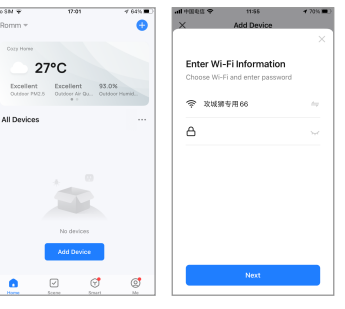

Lea este manual antes de utilizar el producto

# **5.3 Configura c i ó n en modo AP**

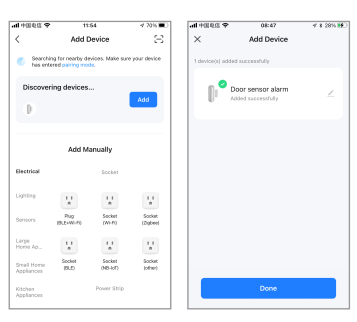

7

Mientras que el led parpadea rápido, haz una larga pulsación del botón reset durante más de 5 segundos hasta que el indicador parpadee lento. A continuación selecciona en la APP que el led parpadea lento

Inicia el proceso de configuración indicando "Sensor" -> "Sensor WiFi + Bluetooth"

Indica que el led parpadea lento. Conecta tu teléfono a la red WiFi que emite el sensor y que comienza por "SmartLife-XXXX" y regresa a la APP

8

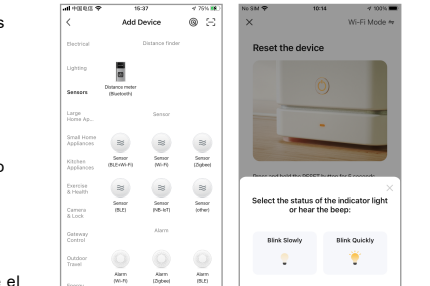

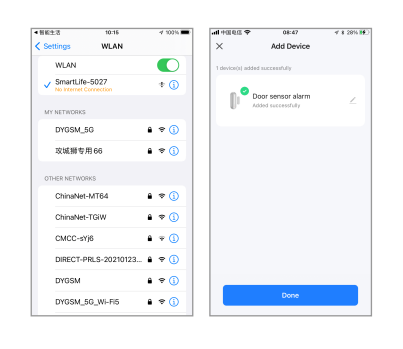

 $9$  and  $10$  11 and  $11$ 

6. Tras completar la configuracion del sensor de apertura, podrás separar ambas partes del sensor y comprobar como cambia el estado en la APP

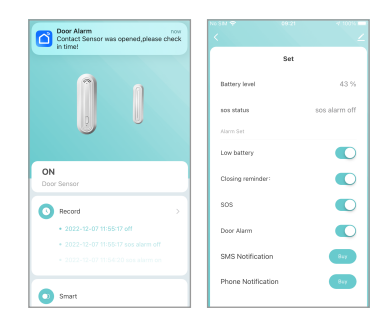

7. En caso de emergencia pu edes pulsar el botón del frontal durante más de 3 segundos el sensor emitirá un aviso en la APP. Haz de nuevo una pulsación corta para eliminar la alarma

## **8. Activar / desactivar sirena**

Para hacer sonar la sirena pulsa el botón 3 segundos como hemos visto en el punto anterior. Pero no sueltes el botón durante 6 segundos para activar o desactivar la función de la alarma sonora.<br>Para volver a activarlo vuelve a mantener

pulsado el botón más de 6 segundos

## **10. Actualizaciones de firmware**

Presiona el botón reset 5 veces de manera repetitiva hasta que el led se quede encendido. Pulsa en la APP para actualizar el fir mware de manera manual

※ El dispositivo informará sobre el nivel de batería al servidor cada 8 horas. Aparecerá fuera de línea si tres veces no informa del nivel de batería